#### **BAB IV**

## **IMPLEMENTASI DAN EVALUASI**

#### **4.1 Implementasi**

Implementasi program adalah implementasi dari analisa dan desain sistem yang telah dibuat sebelumnya. Sehingga diharapkan dengan adanya implementasi ini dapat dipahami jalannya suatu Sistem Pendukung Keputusan Pemilihan Property Dengan Menggunakan *Analytical Hierarchy Process*. Sebelumnya user harus mempersiapkan kebutuhan-kebutuhan dari program yang akan diimplementasikan baik dari segi perangkat keras maupun perangkat lunak komputer.

## **4.1.1 Kebutuhan sistem**

# **INSTITUT BISNIS**

Dalam tahap ini dijelaskan mengenai implementasi perangkat lunak yang telah dikembangkan. Sistem Pendukung Keputusan Pemilihan Property Dengan Menggunakan *Analytical Hierarchy Process* ini memerlukan perangkat lunak (*software*) dan perangkat keras (*hardware*) agar dapat berjalan sesuai dengan yang diharapkan.

Adapun perangkat lunak yang digunakan, yaitu:

- a. Sistem operasi Windows 98/XP/2000/NT.
- b. Penyimpanan *Database* adalah Microsoft Access.
- c. Aplikasi program adalah Microsoft Visual Basic 6.0.
- d. Aplikasi grafik adalah MapInfo Professional 7.5.
- e. Pembuatan laporan menggunakan Crystal Report 8.5.

Perangkat keras yang digunakan, yaitu:

- a. Processor minimal Pentium II (sebaiknya lebih).
- b. RAM minimal 128 Mb.
- c. VGA Card minimal 4 Mb.
- d. Harddisk 20 GB.
- e. Monitor SVGA resolusi 800 x 600.
- f. Keyboard dan mouse.

#### **4.1.2 Instalasi program**

Pengembangan Sistem Pendukung Keputusan Pemilihan Property Dengan Menggunakan *Analytical Hierarchy Process* membutuhkan perangkat lunak yang sudah terinstalasi, adapun tahapan-tahapan instalasi dan pengaturan (*setting*) sistem, yaitu:

- a. Install sistem operasi Windows 98/XP/2000/NT.
- b. Install aplikasi pemrograman Microsoft Visual Basic 6.0.
- c. Install aplikasi database Microsoft Access 2000.
- d. Install aplikasi grafik MapInfo Professional 7.5.  $\overline{AB}$   $\overline{A}$   $\overline{B}$   $\overline{A}$   $\overline{B}$
- e. Install aplikasi laporan Crystal Report 8.5.

## **4.2 Penjelasan Pemakaian Program**

#### **4.2.1 Menu pembuka**

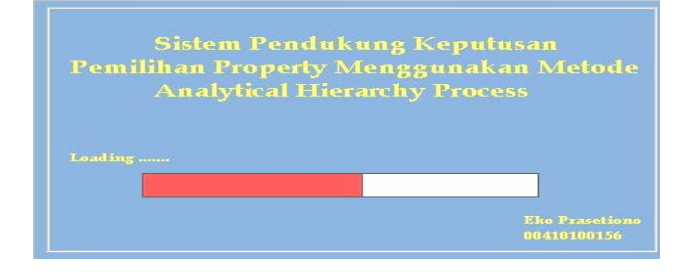

Gambar 4.1 Menu Pembuka

Menu pada gambar 4.1 ini merupakan menu pembukaan dalam menjalankan sistem. Terdapat nama program dan lisensi program.

## **4.2.2 Menu utama**

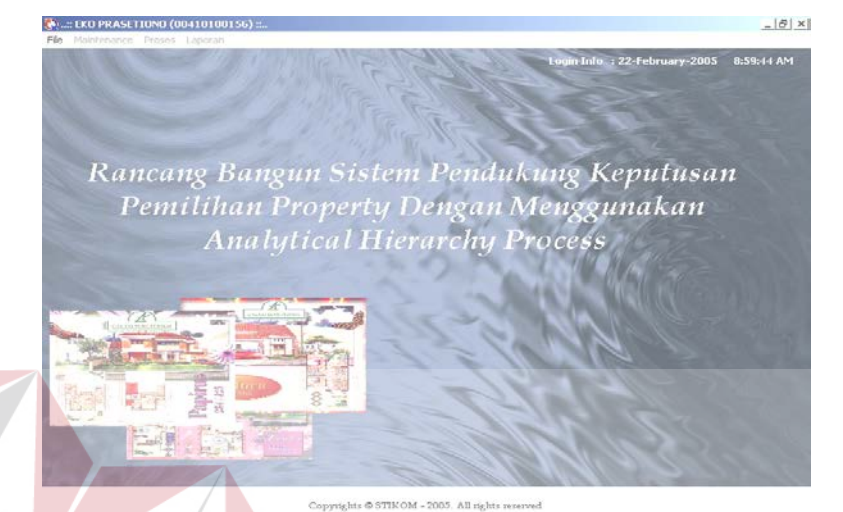

## Gambar 4.2 Menu Utama

Seluruh aplikasi dapat dilakukan pada menu utama yang digambarkan pada gambar 4.2 di atas. Terdapat empat menu utama yang dapat digunakan, yaitu menu *file*, menu *maintenance*, menu proses, dan menu laporan. Adapun penjelasan isi masing-masing menu adalah:  $\bigcup$   $R$   $A$   $B$   $A$   $Y$   $A$ 

- a. Menu *file*, berisi submenu *Login*, submenu *Logout*, submenu *user password* dan keluar.
- b. Menu *maintenance*, berisi submenu property, submenu fasilitas, submenu tipe rumah, submenu harga rumah, submenu lokasi, dan submenu jenis pembayaran.
- c. Menu proses, berisi submenu perhitungan AHP dan submenu peta digital.
- d. Menu laporan, berisi laporan data property, laporan data user, dan laporan sub kriteria.

## **4.2.3 Menu** *file*

#### **A. Submenu** *Login*

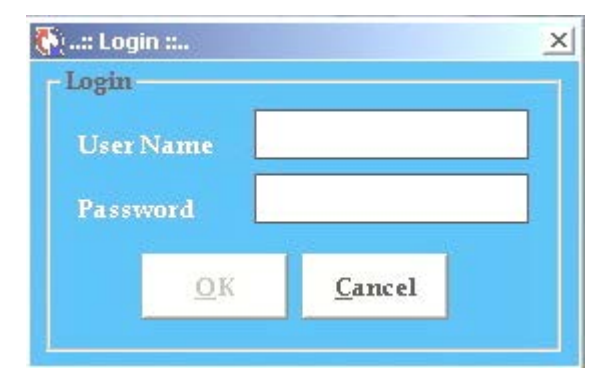

Gambar 4.3 Form Login

Pada tampilan awal program terdapat form yang mempunyai fasilitas untuk login user. Bentuk dari form login digambarkan seperti pada gambar 4.3 di atas. Untuk proses ini user diharuskan untuk menginputkan *User Name* dan *Password*. *User Name* dan *Password* disini menggunakan *case sensitive*, artinya besar kecilnya huruf akan sangat berpengaruh. Sehingga keamanan aplikasi ini bisa terjamin dari user yang tidak berhak mengakses.

Terdapat dua macam user yang dapat mengakses sistem tersebut, yaitu *Administrator* dan *Guest*. User yang mempunyai hak *administrator* memiliki mempunyai kewenangan yang lebih dibandingkan dengan user yang mempunyai hak *guest*. User yang memiliki hak *administrator*, dapat menjalankan menu *maintenance* dan menu laporan. Sedangkan user yang hanya memiliki hak *guest*, hanya dapat menjalankan menu proses.

#### **B. Submenu** *Logout*

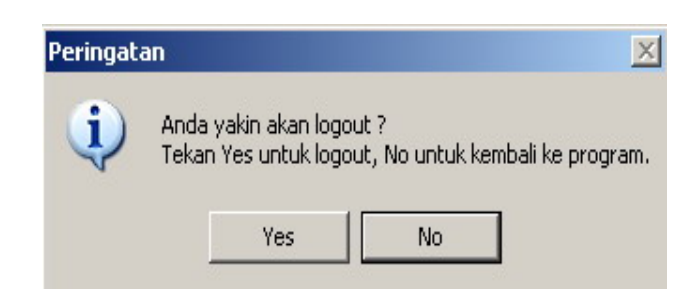

Gambar 4.4 Menu Logout

 Menu Logout yang terlihat seperti pada gambar 4.4 di atas merupakan menu yang digunakan user untuk keluar dari salah satu menu yang telah dijalankannya. Apabila user memilih option *yes* maka user akan keluar dari salah satu menu yang sudah dijalankannya, sedangkan option *no* maka user akan tetap pada menu yang sedang dijalankannya.

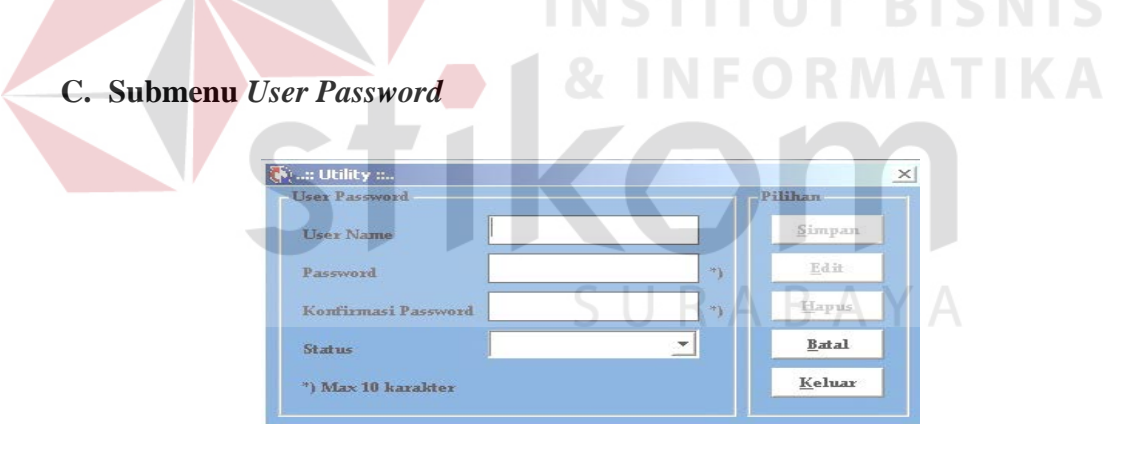

Gambar 4.5 Form User Password

Form User Password yang terlihat pada gambar 4.5 ini digunakan untuk menambah, merubah dan menghapus *username* serta *password* dari user yang sudah ada di sistem tersebut. Dengan memasukkan nama user yang ingin diganti atau dihapus, maka admin tinggal merubah semua data yang berhubungan dengan user tersebut. Nama *username* dan *password* maksimal adalah sepuluh karakter.

## **D. Submenu Keluar**

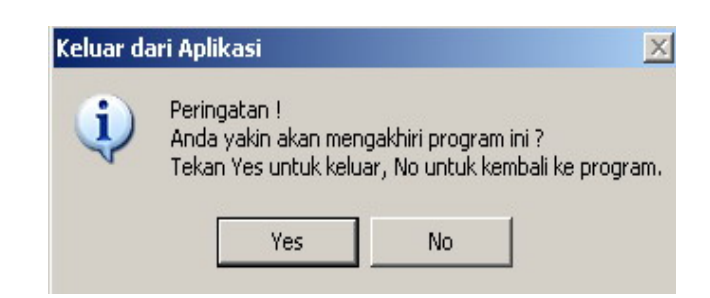

Gambar 4.6 Menu Keluar

Menu Keluar yang terlihat seperti pada gambar 4.6 di atas merupakan menu yang digunakan user untuk keluar dari aplikasi dijalankannya. Apabila user memilih option *yes* maka user akan keluar dari aplikasi yang dijalankannya, sedangkan option *no* maka user akan tetap pada aplikasi yang sedang dijalankannya. **INSTITUT BISNIS** 

**4.2.4 Menu** *maintenance* **A. Submenu Property**

|                         | <b>Maintenance Data Property</b> |                          |  |
|-------------------------|----------------------------------|--------------------------|--|
| Data Property           |                                  |                          |  |
| Kode Property           |                                  | <b>CARL</b>              |  |
| Nama Property           | PONDOK TIANDRA IND AH            |                          |  |
| Pengembang              | PT. Pondok Tjandra Indah ~       |                          |  |
| <b>Depart 150 and</b>   | Swalayan                         |                          |  |
| <b>Tipe Rumah</b>       | <b>Tipe 81-120</b>               | $\overline{\phantom{0}}$ |  |
| Harga Rumah (Rp)        | Rp. 201-500 Juta                 | $\overline{\phantom{a}}$ |  |
| Lokaci Rumah            | Surabaya Timur                   |                          |  |
| <b>Jenis Pembayaran</b> | Kredit 10 tahun.                 |                          |  |

Gambar 4.7 Form Data Property

Form Data Property yang terlihat pada gambar 4.7 di atas digunakan *administrator* untuk melakukan *maintenance* data khususnya yang berhubungan dengan data property di kota Surabaya.

RMATIKA

#### **B. Submenu Fasilitas**

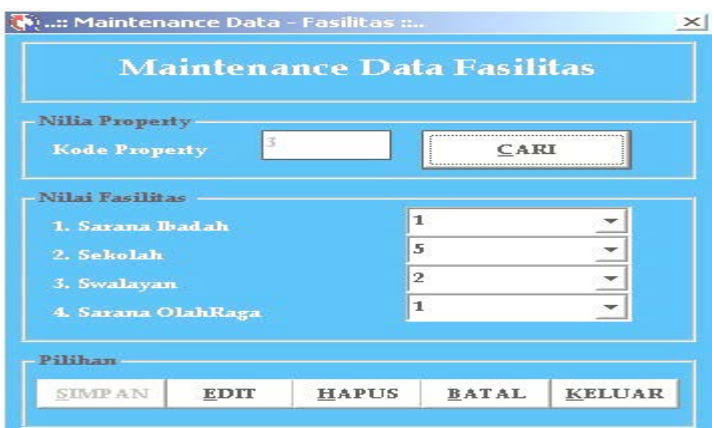

Gambar 4.8 Form Data Fasilitas

Form Data Fasilitas yang terlihat seperti pada gambar 4.8 di atas digunakan *administrator* untuk melakukan *maintenance* data fasilitas. Nilai dari kriteria fasilitas yang dapat diinputkan user adalah 1-9.

**C. Submenu Tipe Rumah** (W) ...:: Maintenance Data - Tipe Ruma **Tipe Rumal** Maintenance Data Nilai Property  $CARI$ N i Tipe Rumah ī  $\overline{\mathbf{s}}$  $\overline{2}$ ÷ ı Pilihan HAPUS BATAL KELUAR SIMP AN EDIT

Gambar 4.9 Form Data Tipe Rumah

Form Data Tipe Rumah yang terlihat seperti pada gambar 4.9 di atas digunakan *administrator* untuk melakukan *maintenance* data tipe rumah. Nilai dari kriteria tipe rumah yang dapat diinputkan user adalah 1-9.

#### **D. Submenu Harga Rumah**

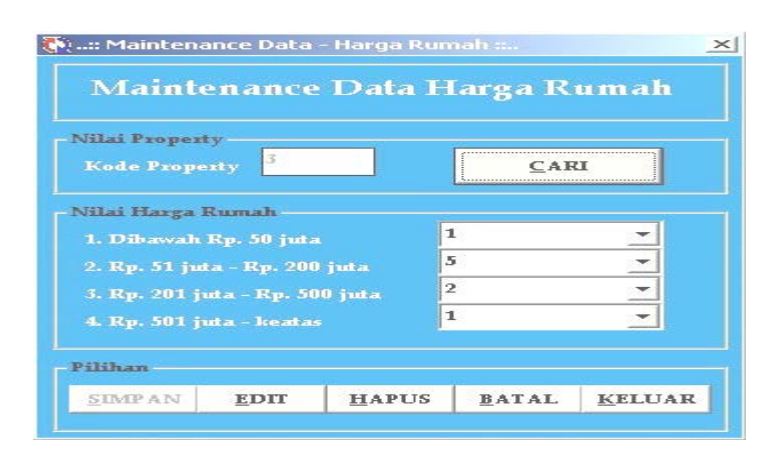

Gambar 4.10 Form Data Harga Rumah

Form Data Harga Rumah yang terlihat seperti pada gambar 4.10 di atas digunakan *administrator* untuk melakukan *maintenance* data harga rumah. Nilai dari kriteria harga rumah yang dapat diinputkan user adalah 1-9.

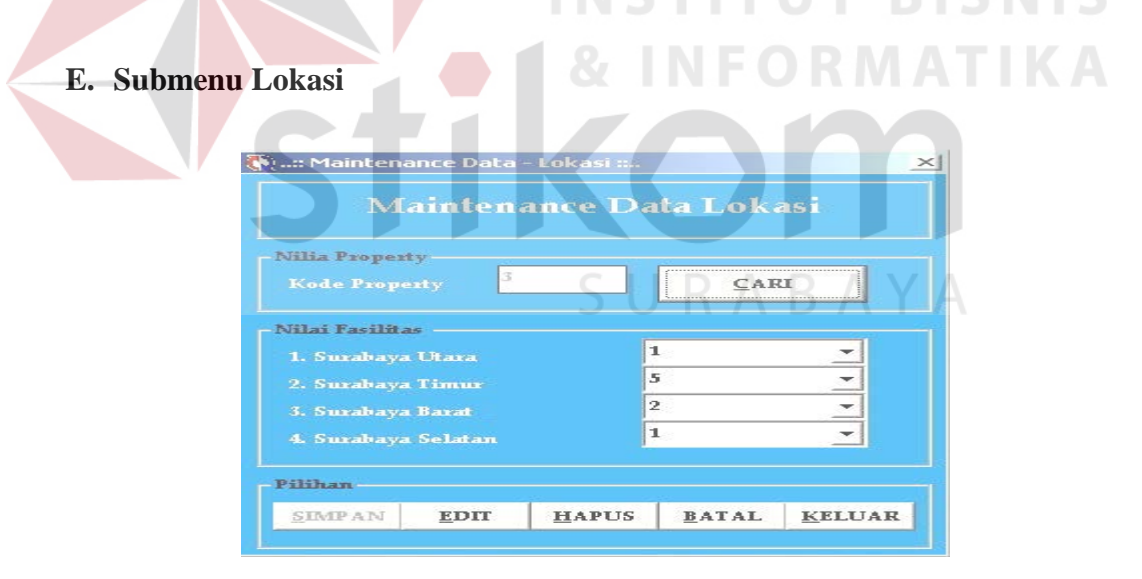

Gambar 4.11 Form Data Lokasi

Form Data Lokasi yang terlihat seperti pada gambar 4.11 di atas digunakan *administrator* untuk melakukan *maintenance* data lokasi. Nilai dari kriteria lokasi yang dapat diinputkan user adalah 1-9.

#### **F. Submenu Pembayaran**

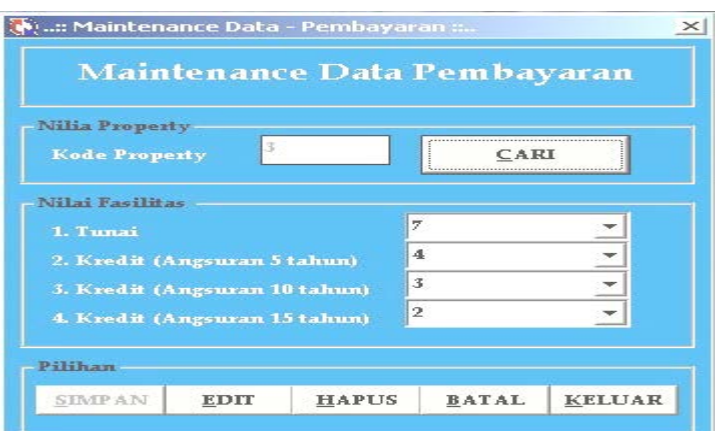

Gambar 4.12 Form Data Pembayaran

Form Data Jenis Pembayaran yang terlihat seperti pada gambar 4.12 di atas digunakan *administrator* untuk melakukan *maintenance* data pembayaran. Nilai dari kriteria pembayaran yang dapat diinputkan user adalah 1-9.

## **4.2.5 Menu proses**

## **A. Submenu Perhitungan AHP**

Seperti terlihat pada gambar 4.13 di bawah, menu ini digunakan untuk menentukan jumlah kriteria property. Pada menu ini terdapat pilihan 4 dan 5 kriteria yang dapat digunakan user untuk menentukan bobot kriteria dalam memilih property yang diinginkan. Dalam menentukan bobot tiap kriteria tersebut, user menginputkan nilai bobot tiap kriteria antara 1–9.

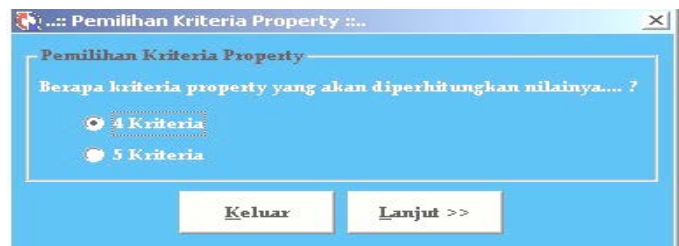

Gambar 4.13 Form Pemilihan Kriteria Property

Setelah user memilih jalan yang akan dicari prioritasnya, klik tombol lanjut untuk melakukan proses selanjutnya.

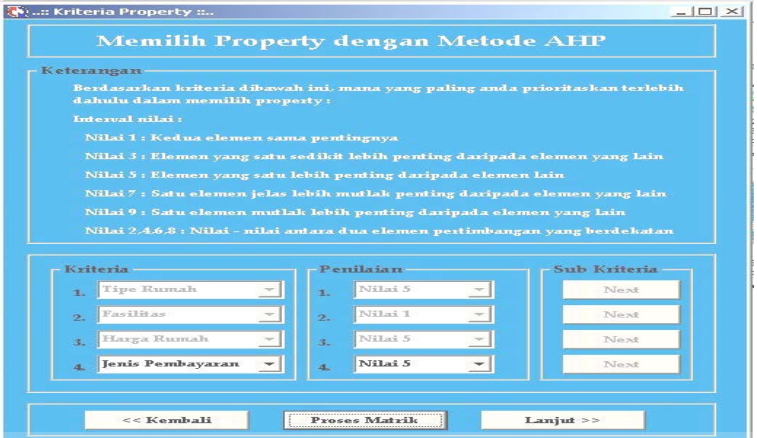

Gambar 4.14 Form Pemilihan Property berdasarkan kriteria property

Pada gambar 4.14 di atas, merupakan form pengisian nilai point dari kriteria property yang sudah user pilih sebelumnya. Jika user memilih empat kriteria yang akan dicari prioritasnya, maka user akan mengisi nilai point sebanyak empat kali juga. Dalam menentukan bobot kriteria, user menginputkan nilai point antara 1–9. Tombol proses matrik digunakan untuk melihat hasil perhitungan nilai point yang telah diinputkan.  $A \cap B \cap A$ 

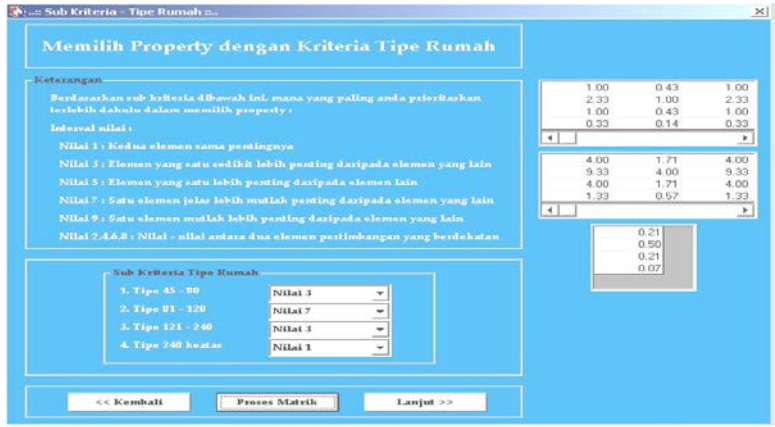

Gambar 4.15 Form Pemilihan Property dengan kriteria tipe rumah

Pada gambar 4.15 di atas, merupakan form pengisian nilai point dari kriteria tipe rumah. Dalam menentukan bobot kriteria, user menginputkan nilai point antara 1–9. Tombol proses matrik digunakan untuk melihat hasil perhitungan nilai point yang telah diinputkan.

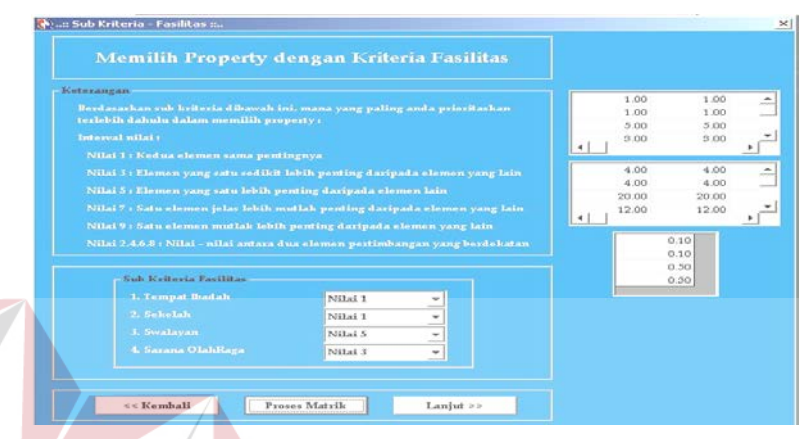

Gambar 4.16 Form Pemilihan Property dengan kriteria fasilitas

Pada gambar 4.16 di atas, merupakan form pengisian nilai point dari kriteria fasilitas. Dalam menentukan bobot kriteria, user menginputkan nilai point antara 1–9. Tombol proses matrik digunakan untuk melihat hasil perhitungan nilai SURABAYA point yang telah diinputkan.

| Keterangan. |                                                                              |              |    |              |               |  |
|-------------|------------------------------------------------------------------------------|--------------|----|--------------|---------------|--|
|             | Berdasarkan sub kriteria dibawah ini, mana yang paling anda prioritaskan'    |              |    | 1.00<br>0.71 | 1.40.<br>1.00 |  |
|             | terlebih dahulu dalam memilih property :                                     |              |    | 0.14         | 0.20          |  |
|             | Interval silai :                                                             |              |    | 0.14         | 0.20          |  |
|             | Nilai 1 : Kedua «lamon sama pentingnya                                       |              | 41 |              |               |  |
|             | Nilai J: Elemen yang satu sedikit labih penting daripada elemen yang lain    |              |    | 4.00         | 5.60          |  |
|             | Nilai 5 : Elemen yang satu lebih penting daripada elemen lain                |              |    |              | 4.00.         |  |
|             |                                                                              |              |    |              |               |  |
|             |                                                                              |              |    | 0.57         | 0.80          |  |
|             | Nilai 7 : Satu elemen jelas lebih mutlak ponting daripada elemen yang lain   |              |    | 0.57         | 0.00          |  |
|             | Nilai 9 : Salu elemen mullak lebih penting daripada elemen yang lain.        |              |    |              |               |  |
|             | Nilai 2:4.6.8 ; Nilai - nilai antara dua elemen pertimbangan yang berdelatan |              |    |              | 0.50<br>0.36  |  |
|             |                                                                              |              |    |              | 0.07          |  |
|             | Sub Keltoria Harga Rumah                                                     |              |    |              | 0.07          |  |
|             | 1. Dibawah Rp. 50 juta                                                       | Nilai 7      |    |              |               |  |
|             | 2. Rp. 51 juta - Rp. 200 juta                                                | Nilai 5<br>÷ |    |              |               |  |
|             | 3, Rp. 201 juta - Rp. 500 juta<br>4. Rp. 501 juiz - heatas                   | Nilai 1<br>٠ |    |              |               |  |

Gambar 4.17 Form Pemilihan Property dengan kriteria harga rumah

Pada gambar 4.17 di atas, merupakan form pengisian nilai point dari kriteria harga rumah. Dalam menentukan bobot kriteria, user menginputkan nilai point antara 1–9. Tombol proses matrik digunakan untuk melihat hasil perhitungan nilai point yang telah diinputkan.

| Keterangan.                                                   |                                                                              |              |               |
|---------------------------------------------------------------|------------------------------------------------------------------------------|--------------|---------------|
|                                                               | Berdasarkan sub kriteria dibawah ini, mana yang paling anda prioritaskan     | 1:00         | 0.20          |
| terlebih dahulu dalam memilih property :                      |                                                                              | 5.00         | 1.00          |
| Interval nibel :                                              |                                                                              | 2.00<br>1.00 | 0.40.<br>0.20 |
|                                                               |                                                                              |              |               |
| Nilai 1 : Kedua elemen sama pentingnya                        |                                                                              |              |               |
|                                                               | Nilai J: Elemen yang satu sedikit lebih penting daripada elemen yang lain    | 4.00         | 0.80          |
| Nilai 5 : Elemen yang satu lebih penting daripada elemen lain | 20.00                                                                        | 4.00         |               |
|                                                               | Nilai 7 : Satu elemen jelas lebih mutlak penting daripada elemen yang lain   | 8.00<br>4.00 | 1.60<br>0.80  |
|                                                               | Nilai 9 : Satu elemen muttak lebih penting daripada elemen yang lain         |              |               |
|                                                               | Nilai 2.4.6.8 : Nilai - nilai antara dua elemen pertimbangan yang berdelatan |              | 0.11          |
|                                                               |                                                                              |              | 0.56          |
|                                                               |                                                                              |              | 0.22          |
| Sub Keiteria Lokaci                                           |                                                                              |              | 0.11          |
| L. Surabaya Utaxa                                             | Nilai 1                                                                      |              |               |
|                                                               | Nilai 5<br>÷                                                                 |              |               |
| 2. Surahaya Timur.                                            |                                                                              |              |               |
| J. Surabaya Barat                                             | Nilai 2                                                                      |              |               |
| 4. Surahaya Selatan                                           | Ĭ<br>Nilai 1<br>$\omega$                                                     |              |               |

Gambar 4.18 Form Pemilihan Property dengan kriteria lokasi

Pada gambar 4.18 di atas, merupakan form pengisian nilai point dari kriteria lokasi. Dalam menentukan bobot kriteria, user menginputkan nilai point antara 1–9. Tombol proses matrik digunakan untuk melihat hasil perhitungan nilai point yang telah diinputkan.

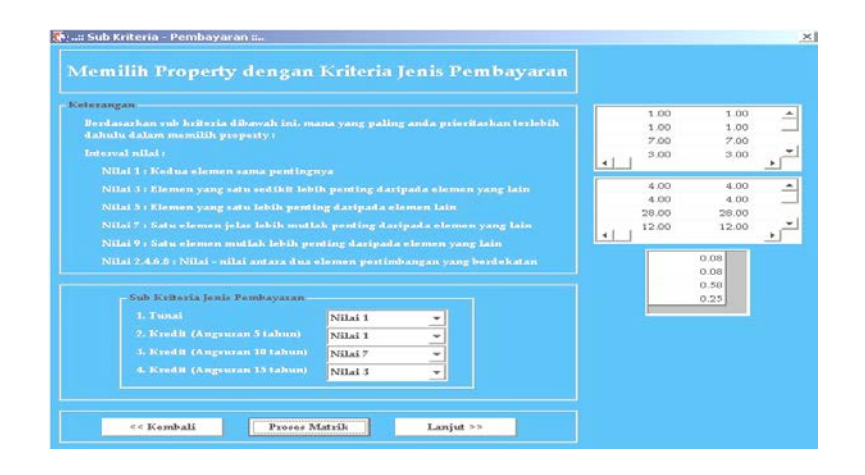

Gambar 4.19 Form Pemilihan Property dengan kriteria pembayaran

Pada gambar 4.19 di atas, merupakan form pengisian nilai point dari kriteria pembayaran. Dalam menentukan bobot kriteria, user menginputkan nilai point antara 1–9. Tombol proses matrik digunakan untuk melihat hasil perhitungan nilai point yang telah diinputkan.

Selanjutnya user menekan tombol lanjut untuk melanjutkan ke proses berikutnya, seperti perhitungan matrik kuadrat pada gambar 4.20, perhitungan matrik alternatif pada gambar 4.21, perhitungan perkalian matrik alternatif pada gambar 4.22, perhitungan hasil matrik alternatif pada gambar 4.23, perhitungan matrik akhir pada gambar 4.24, perhitungan uji konsistensi pada gambar 4.25 serta hasil alternatif property pada gambar 4.26.

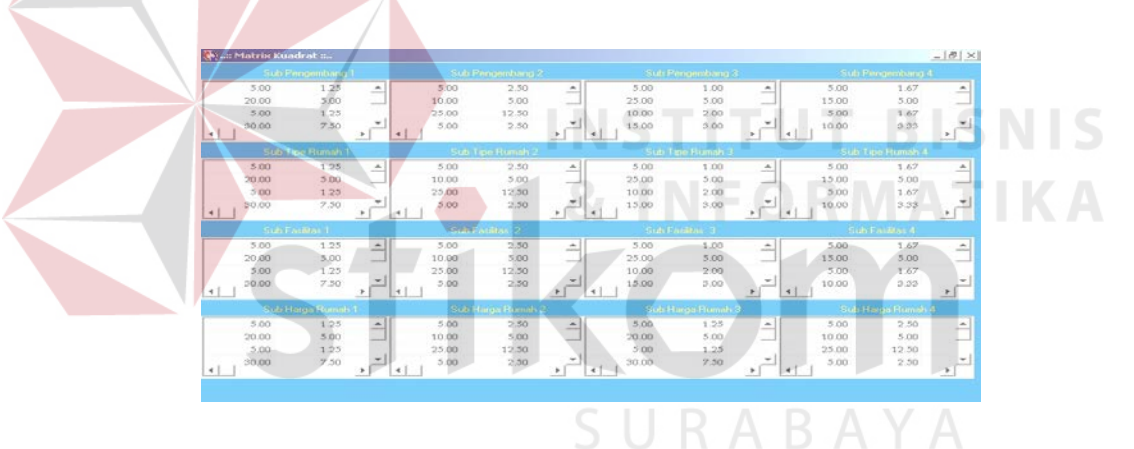

Gambar 4.20 Matrik Kuadrat

|           |      | Sub Densembang T        |                               |                          |      | Sub Pengembang 2   |                                |                      |       | <b>Gutz Pinnopertimog 31</b> |                                |      | <b>Tick: Percent/Sarte 4</b> |                  |
|-----------|------|-------------------------|-------------------------------|--------------------------|------|--------------------|--------------------------------|----------------------|-------|------------------------------|--------------------------------|------|------------------------------|------------------|
|           | 1.00 | 0.25                    | $\rightarrow$                 |                          | 3.00 | 0.50               | $\hat{\phantom{a}}$            |                      | 1.00  | 0.20                         | 츠                              | 1.00 | 0.33                         | $\rightarrow$    |
|           | 4.00 | 1.00                    | -                             |                          | 2.00 | 1.00               | <b>College Street</b>          |                      | 5.00  | 1.00                         | -                              | 3.00 | 1.00                         | ᅴ                |
|           | 1.00 | 0.25                    |                               |                          | 5.00 | 2.50               |                                |                      | 2.00  | 0.40                         |                                | 1.00 | 0.33                         |                  |
| $\star$ 1 | 6.00 | 1.50                    | ٠<br>$\overline{\phantom{a}}$ | $\overline{\phantom{a}}$ | 1.00 | 0.50.              | ٠<br>٠                         | ٠                    | 3.00  | 0.60                         | ٠<br>٠<br>$\ddot{\phantom{0}}$ | 2.00 | 0.67                         | ×1<br>$\cdot$    |
|           |      | <b>Sun Tipe Runsk 1</b> |                               |                          |      | Sub Tipe Runah 2   |                                |                      |       | <b>Sub Tipe Flumah 3</b>     |                                |      | <b>Sub Tipe Flumby &amp;</b> |                  |
|           | 1.00 | 0.25                    | $\hat{\phantom{a}}$           |                          | 1.00 | 0.50               | $\hat{\phantom{a}}$            |                      | 1.00  | 0.20                         | $\hat{\phantom{a}}$            | 1.00 | 0.33                         | $\blacktriangle$ |
|           | 4.00 | 1.00                    | 山                             |                          | 2.00 | 1.00               | and a                          |                      | 5.00  | 1.00                         | $\sim$                         | 3.00 | 1.00                         | 고                |
|           | 1.00 | 0.25                    |                               |                          | 5.00 | 2.50               |                                |                      | 2.00  | 0.40                         |                                | 1.00 | 0.93                         |                  |
|           | 6.00 | 1.50                    | ۰<br>٠                        | $\rightarrow$            | 1.00 | 0.50               | $\overline{\phantom{a}}$<br>Ŀ. | $\blacktriangleleft$ | 3.00. | 0.60                         | $\cdot$<br>×<br>٠              | 2.00 | 0.67                         | 치<br>P.          |
|           |      | <b>SubFortune 1</b>     |                               |                          |      | Sub Fordam 2       |                                |                      |       | <b>Sub Fording 3</b>         |                                |      | <b>Sub Fording A</b>         |                  |
|           | 1.00 | 0.25                    | $\hat{\phantom{a}}$           |                          | 1.00 | 0.50               | ×.                             |                      | 1.00  | 0.20                         | $\hat{\phantom{a}}$            | 1.00 | 0.33                         | $\Delta$         |
|           | 4.00 | 1.00                    | and the                       |                          | 2.00 | 1.00               | --                             |                      | 5.00  | 1.00                         | -                              | 3.00 | 1.00                         | $\sim$           |
|           | 1.00 | 0.25                    |                               |                          | 5.00 | 2.50.              |                                |                      | 2.00. | 0.40                         |                                | 1.00 | 0.33                         |                  |
|           | 6.00 | 1.50                    | $\sim$<br>--<br>٠             | $\overline{a}$           | 1.00 | 0.50               | $\sim$<br>-<br>k,              | $\cdot$              | 3.00. | 0.60                         | ۰<br>-<br>٠<br>$\cdot$         | 2.00 | 0.67                         | ᅬ<br>$\cdot$     |
|           |      | Sub Harga Frumski 1     |                               |                          |      | Sub Harge Flumsh 2 |                                |                      |       | <b>Sub Harga Rumsh 3</b>     |                                |      | <b>Sub Harge Flumah 4</b>    |                  |
|           | 1.00 | 0.25                    | $\hat{\phantom{a}}$           |                          | 1.00 | 0.50               | $\hat{\phantom{a}}$            |                      | 1.00  | 0.25                         | $\hat{\phantom{a}}$            | 1.00 | 0.50                         | $\Delta$         |
|           | 4.00 | 1.00                    | -                             |                          | 2.00 | 1.00               | -                              |                      | 4.00  | 1.00                         | $\sim$                         | 2.00 | 1.00                         | $\sim$           |
|           | 1.00 | 0.25                    |                               |                          | 5.00 | 2.50               |                                |                      | 1.00  | 0.25                         |                                | 5.00 | 2.50                         |                  |
|           | 6.00 | 1.50                    | $\overline{\phantom{a}}$<br>٠ | ٠                        | 1.00 | 0.50               | $\overline{\phantom{a}}$<br>٠. |                      | 6.00  | 1,50                         | $\overline{\phantom{a}}$<br>۰  | 1.00 | 0.50                         | ž.               |

Gambar 4.21 Matrik Alternatif

|                                | Matrix Perkalian : |                             |                            |                                     |                                              |                            |                          |                                              |                            |                                    | $- E $ $\times$                |
|--------------------------------|--------------------|-----------------------------|----------------------------|-------------------------------------|----------------------------------------------|----------------------------|--------------------------|----------------------------------------------|----------------------------|------------------------------------|--------------------------------|
|                                | Sub Pengembang 1   |                             | Sub Pengembang 2           |                                     |                                              | Sub Pengembang 3           |                          |                                              |                            | Sub Pengembang 4                   |                                |
| 125.00<br>500.00<br>125.00     | $\hat{=}$          | $0.06 -$<br>0.22<br>0.06    | 125.00<br>250.00<br>625.00 | $\overline{1}$<br>$1^{\circ}$<br>s. | $0.07 -$<br>$0.14 -$<br>0.36                 | 125.00<br>625.00<br>250.00 | t.<br>11                 | $0.08 -$<br>0.38<br>0.15                     | 125.00<br>375.00<br>125.00 | $\cdot$ $\triangle$<br>$1^{\circ}$ | $0.07 -$<br>0.21<br>0.07       |
| 750.00<br>$\blacktriangleleft$ |                    | 0.33<br>$0.33 - 14$         | 125.00                     | $\cdot$<br>٠                        | 0.07<br>$\blacktriangleleft$<br>$0.36 -$     | 375.00                     | $\cdot$                  | 0.23<br>$0.15 - 14$                          | 250.00                     |                                    | 0.14<br>$0.50 -$               |
|                                | Sub Tipe Rumah 1   |                             |                            | Sub Tipe Rumah 2                    |                                              | Sub Tipe Rumah 3           |                          |                                              |                            | Sub Tipe Rumah 4                   |                                |
| 125.00                         | ٠                  | $0.06 -$                    | 125.00                     | $+$                                 | $0.07 -$                                     | 125.00                     | 医                        | $0.06 -$                                     | 125.00                     | $\cdot$ $\star$                    | $0.07 -$                       |
| 500.00<br>125.00               |                    | 0.25<br>0.06                | 250.00<br>625.00           | 11<br>$3^{\circ}$                   | $0.13 -$<br>0.33                             | 625.00<br>250.00           | 11                       | 0.31<br>0.12                                 | 375.00<br>125.00           | $11 -$                             | 0.21<br>0.07                   |
| 750.00<br>4                    |                    | 0.38<br>n 25 코 브            | 125.00                     | ٠                                   | 0.07<br>$0.40$ $\pm$ $1.4$                   | 375.00                     | $\sim$                   | 0.19<br>$n_{31}$ $\leq$ $\mid$ $\leq$ $\mid$ | 250.00                     |                                    | 0.14<br>$0.50 -$               |
|                                | Sub Fasilitas 1    |                             | Sub Fasilitas 2            |                                     |                                              | Sub Fasilitas 3            |                          |                                              | Sub Fasilitas 4            |                                    |                                |
|                                |                    |                             |                            |                                     |                                              |                            |                          |                                              |                            |                                    |                                |
| 125.00<br>500.00<br>125.00     | $\triangleq$       | $0.06 -$<br>0.25<br>0.06    | 125.00<br>250.00<br>625.00 | $\rightarrow$<br>1'<br>$3^{\circ}$  | $0.07 -$<br>$0.14 -$<br>0.36                 | 125.00<br>625.00<br>250.00 | ÷.<br>11                 | $0.06 -$<br>0.29<br>0.12                     | 125.00<br>375.00<br>125.00 | $\cdot$ $\triangle$<br>$1^{\circ}$ | $0.09 -$<br>0.27<br>0.09       |
| 750.00<br>$\leftarrow$         |                    | 0.38                        | 125.00                     | z<br>٠                              | 0.07                                         | 375.00                     | $\overline{\phantom{a}}$ | 0.18                                         | 250.00                     |                                    | 0.18                           |
|                                | Sub Harga Rumah 1  | $0.25 - 14$                 |                            | Sub Harga Rumah 2                   | $0.36 \times 14$                             | Sub Harga Rumah 3          |                          | $0.35 - 4$                                   |                            | Sub Harga Rumah 4                  |                                |
| 125.00<br>500.00               | ٠                  | $0.06 -$<br>0.24            | 125.00<br>250.00           | 一<br>11                             | $0.06 -$<br>0.12                             | 125.00<br>500.00           | 土<br>11                  | $0.06 -$<br>0.24                             | 125.00<br>250.00           | $^{+}$<br>$1^{\circ}$              | $0.36 - 7$<br>$0.06 -$<br>0.12 |
| 125.00<br>750.00<br>⊣          |                    | 0.06<br>0.35<br>$0.29 - 14$ | 625.00<br>125.00           | з.<br>۳                             | 0.31<br>0.06<br>$\blacktriangleleft$<br>0.44 | 125.00<br>750.00           | $10^{\rm T}$             | 0.06<br>0.35<br>$0.29$ $+1.4$                | 625.00<br>125.00           | 3.                                 | 0.31<br>0.06<br>$0.44 -$       |

Gambar 4.22 Matrik Perkalian

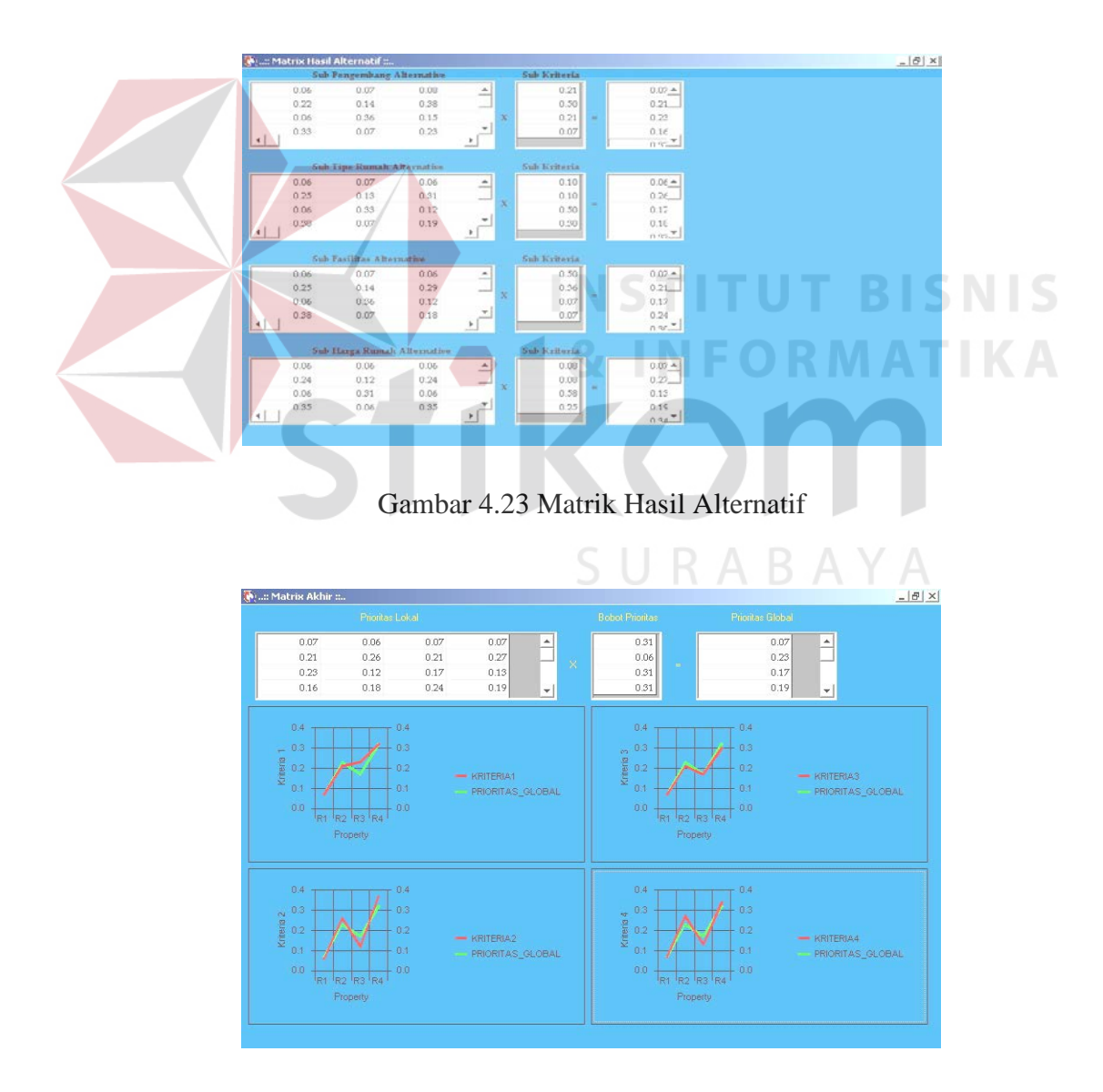

Gambar 4.24 Matrik Akhir

|                        | <b>Material</b> Proses Matrix 4 :              |                                                      |                                       |                          |                                             |                                               |
|------------------------|------------------------------------------------|------------------------------------------------------|---------------------------------------|--------------------------|---------------------------------------------|-----------------------------------------------|
|                        | <b>Matrik</b>                                  |                                                      |                                       | <b>Perkalian Matrik</b>  |                                             | Hasil Matrik                                  |
| $\blacktriangleleft$   | 1.00<br>5.00<br>0.20<br>1.00<br>1.00           | $11 -$<br>0.1<br>5.00<br>$1.1 - 1$<br>$\overline{ }$ | 4.00<br>0.80<br>4.00.                 | 20.00<br>4.00<br>20.00   | $41 -$<br>0.5<br>$41 -$<br>$\overline{ }$   | 0.31<br>0.06<br>0.31<br>0.31                  |
|                        | Matrik Kuadrat                                 |                                                      |                                       |                          |                                             | Perkalian Matrik Kuadrat Hasil Matrik Kuadrat |
| $\left  \cdot \right $ | 1.00<br>25.00<br>0.04<br>1.00<br>1.00<br>25.00 | $1.1 -$<br>0.1<br>$1.1 -$<br>≛                       | 4.00<br>0.16<br>4.00                  | 100.00<br>4.00<br>100.00 | $4.1 -$<br>0.1<br>$4.1 -$<br>$\overline{ }$ | 0.33<br>0.01<br>0.33<br>0.33                  |
|                        |                                                |                                                      | Uji Konsistensi: 0.00                 |                          |                                             |                                               |
|                        |                                                |                                                      | $-0.02$<br>0.05<br>$-0.02$<br>$-0.02$ |                          |                                             |                                               |

Gambar 4.25 Uji Konsistensi

Berdasarkan gambar 4.25 di atas terlihat bahwa uji konsistensi matrik perbandingannya adalah 0.00 (matrik konsisten). Apabila nilai konsistensi dari matrik perbandingannya lebih dari 10% maka matrik tersebut tidak konsisten (inkonsistensi) maka penilaian data dari matrik perbandingannya harus diperbaiki.

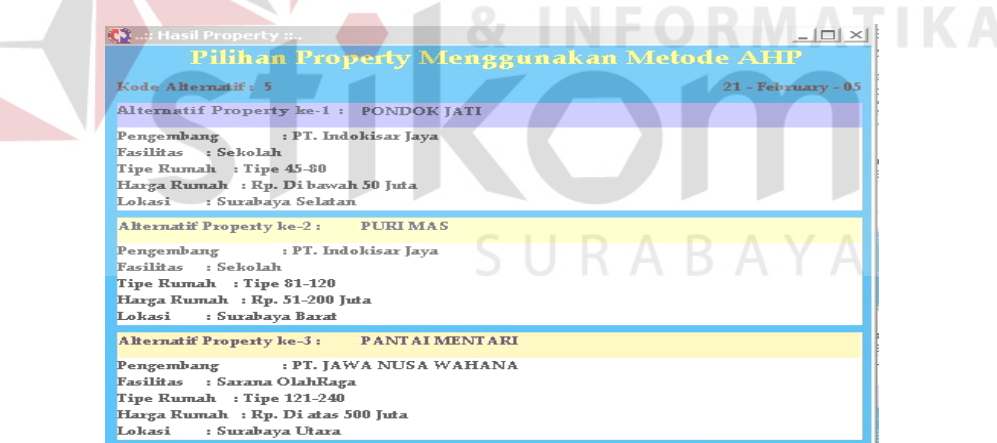

Gambar 4.26 Hasil Alternatif Property

Pada gambar 4.26 di atas merupakan hasil alternatif property dari kriteria-kriteria yang telah ditetapkan pengguna. Hasil alternatif property memberikan 3 pilihan alternatif dimana alternatif property ke-1 merupakan alternatif property yang terbaik begitu seterusnya.

## **B. Submenu Peta Digital**

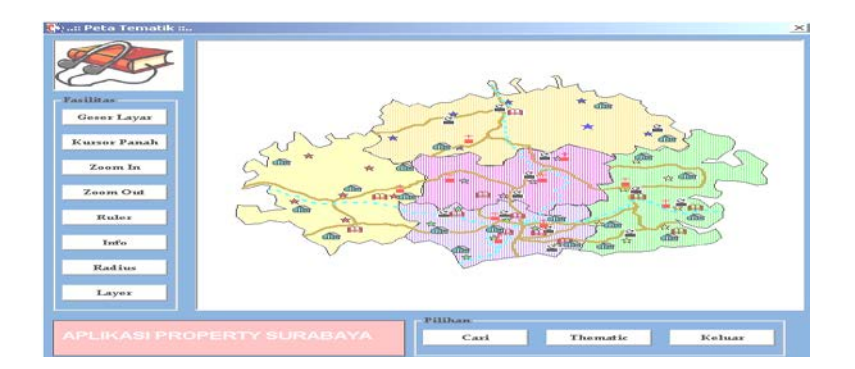

Gambar 4.27 Form Peta Digital

Seluruh aplikasi grafik dapat dilakukan pada form peta digital yang digambarkan pada gambar 4.27 di atas. Aplikasi grafik ini dapat menampilkan informasi yang dibutuhkan oleh user, seperti pada gambar 4.28 di bawah ini:

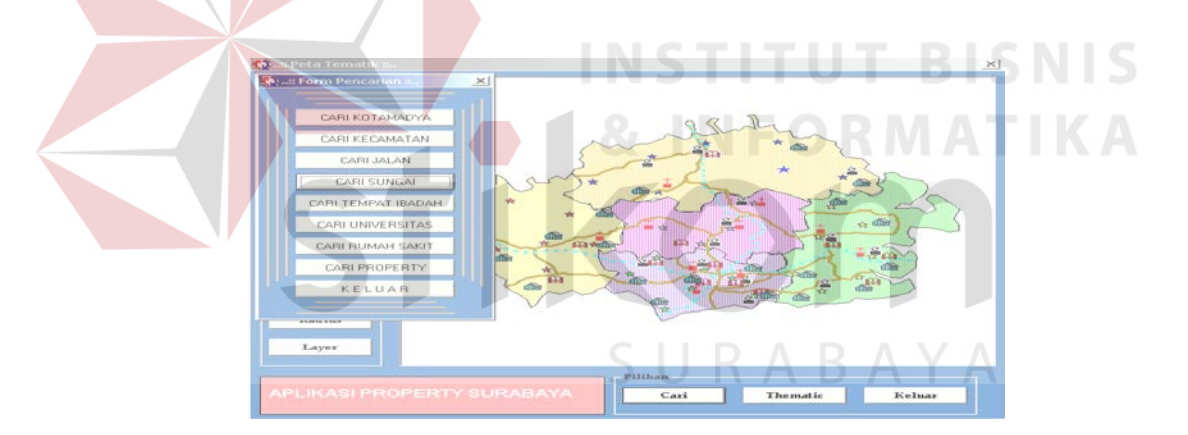

Gambar 4.28 Form Pencarian Lokasi

Form Pencarian Lokasi yang terlihat pada gambar 4.28 di atas, digunakan user untuk menampilkan obyek-obyek aktif sesuai dengan pilihan user. Terdapat 9 pilihan pencarian yang dapat digunakan yaitu mencari lokasi kotamadya, lokasi kecamatan, lokasi jalan, lokasi sungai, lokasi tempat ibadah, lokasi universitas, lokasi rumah sakit, dan lokasi property.

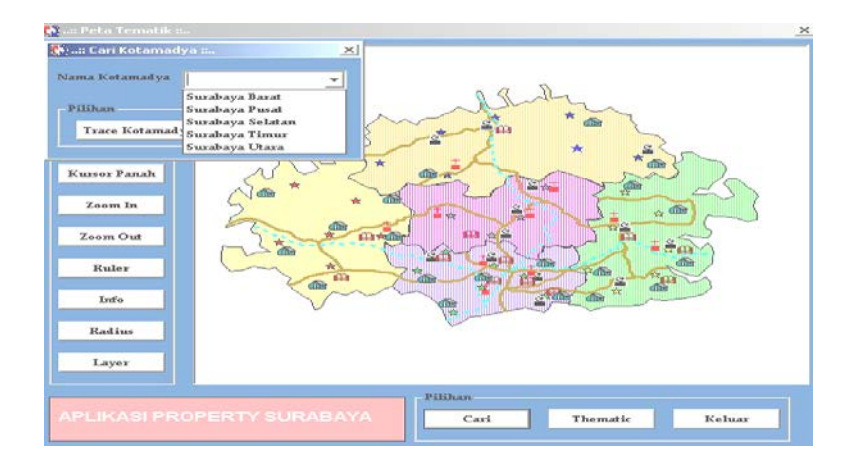

Gambar 4.29 Form Pencarian Lokasi Kotamadya

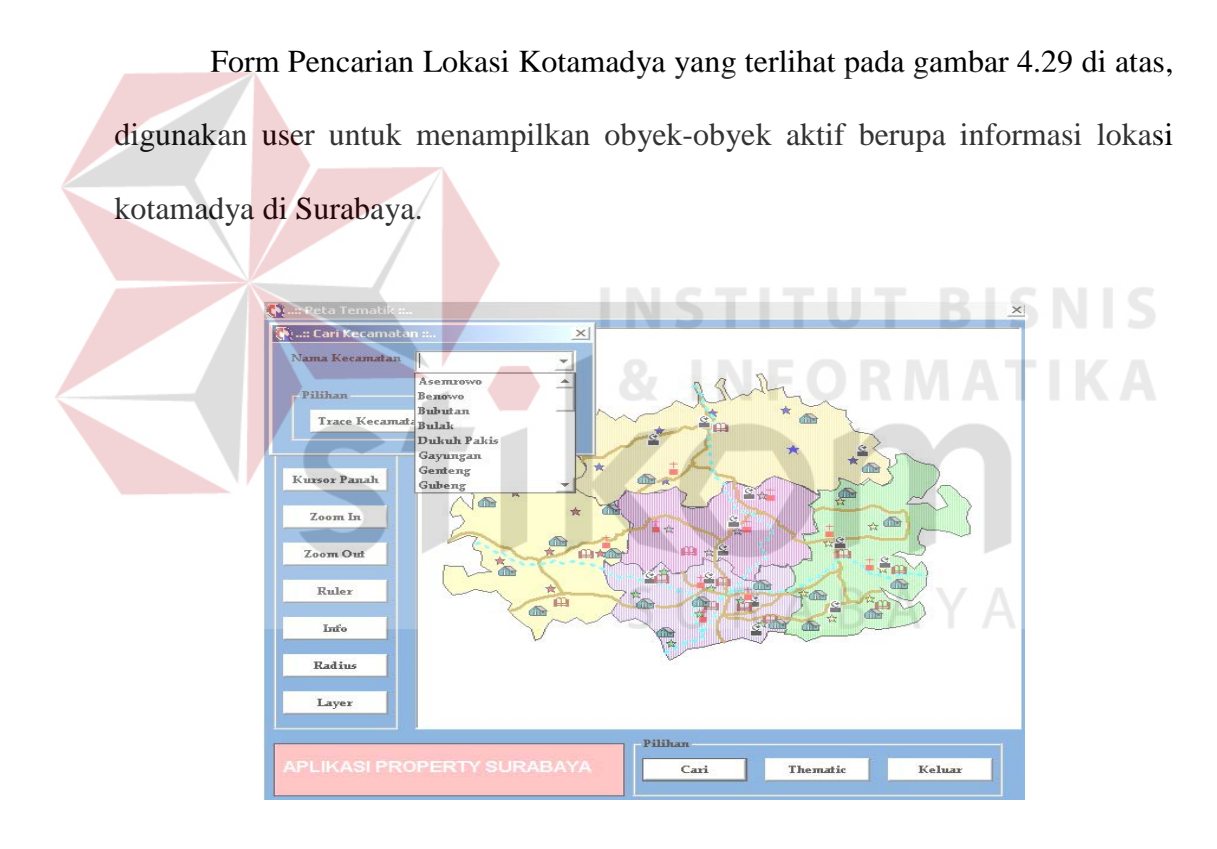

Gambar 4.30 Form Pencarian Lokasi Kecamatan

Form Pencarian Lokasi Kecamatan yang terlihat pada gambar 4.30 di atas, digunakan user untuk menampilkan obyek-obyek aktif berupa informasi lokasi kecamatan di Surabaya.

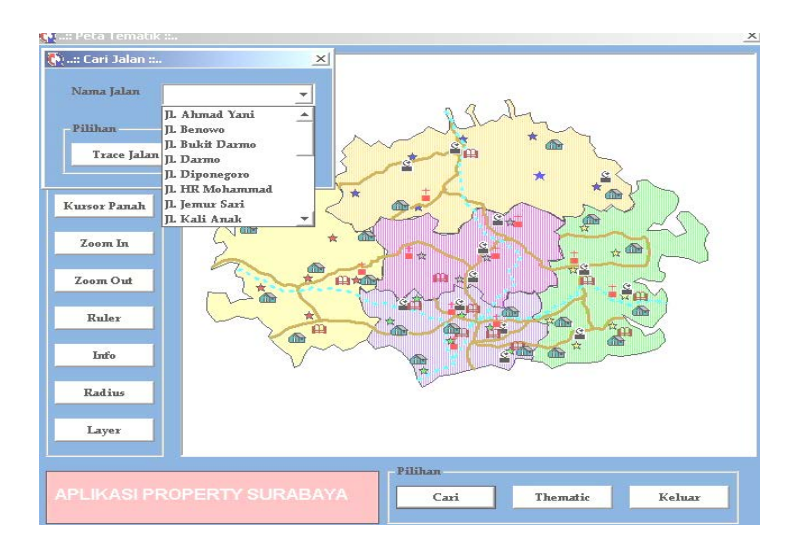

Gambar 4.31 Form Pencarian Jalan

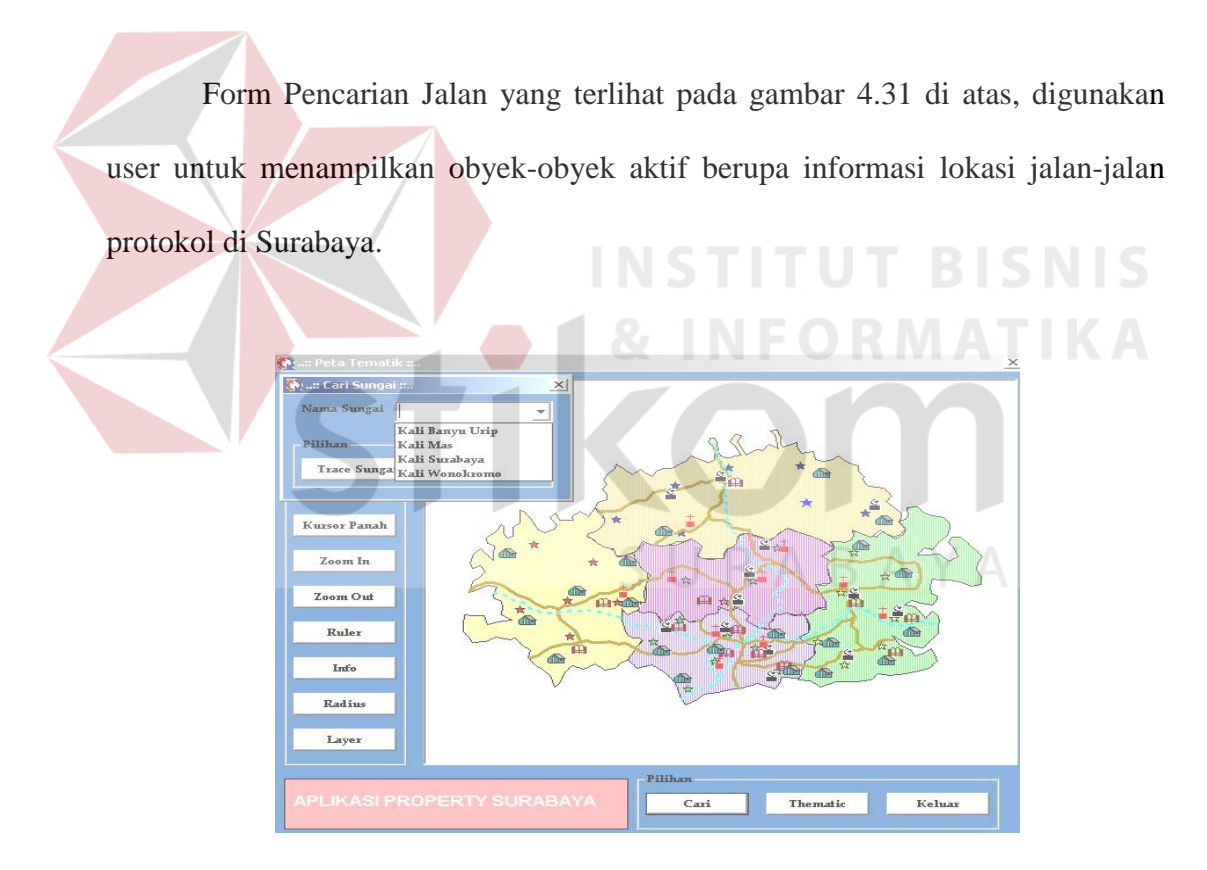

Gambar 4.32 Form Pencarian Sungai

Form Pencarian Sungai yang terlihat pada gambar 4.32 di atas, digunakan user untuk menampilkan obyek-obyek aktif berupa informasi lokasi sungai di Surabaya.

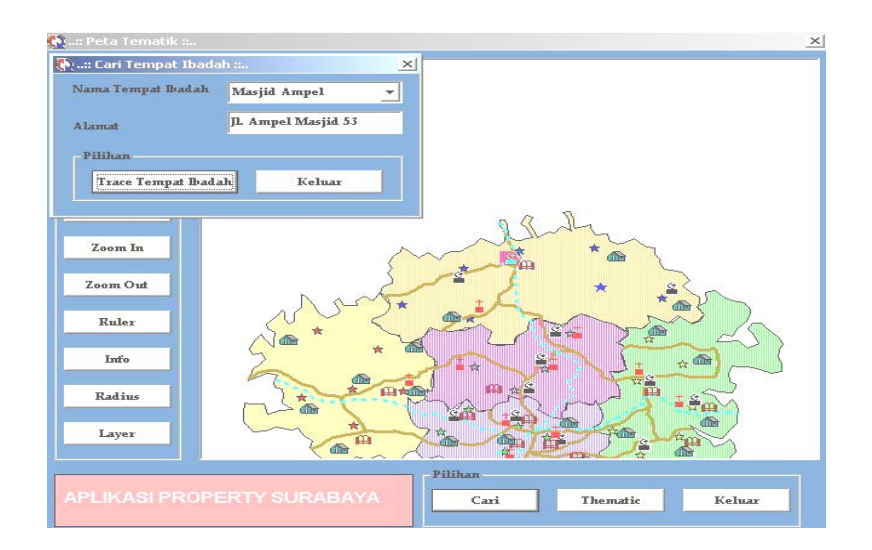

Gambar 4.33 Form Pencarian Tempat Ibadah

Form Pencarian Tempat Ibadah yang terlihat pada gambar 4.33 di atas, digunakan user untuk menampilkan obyek-obyek aktif berupa informasi lokasi tempat ibadah di Surabaya. T **SNIS** 

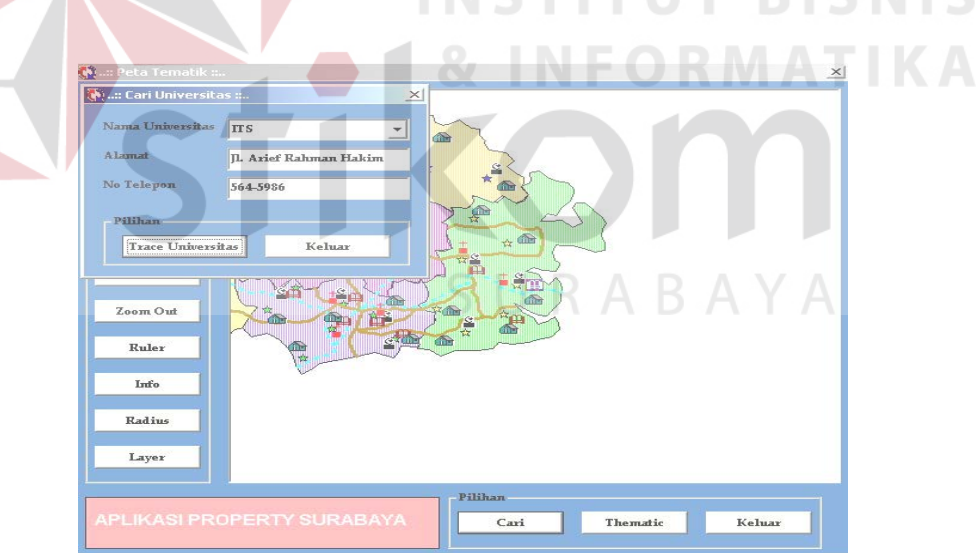

Gambar 4.34 Form Pencarian Universitas

Form Pencarian Universitas yang terlihat pada gambar 4.34 di atas, digunakan user untuk menampilkan obyek-obyek aktif berupa informasi lokasi universitas di Surabaya.

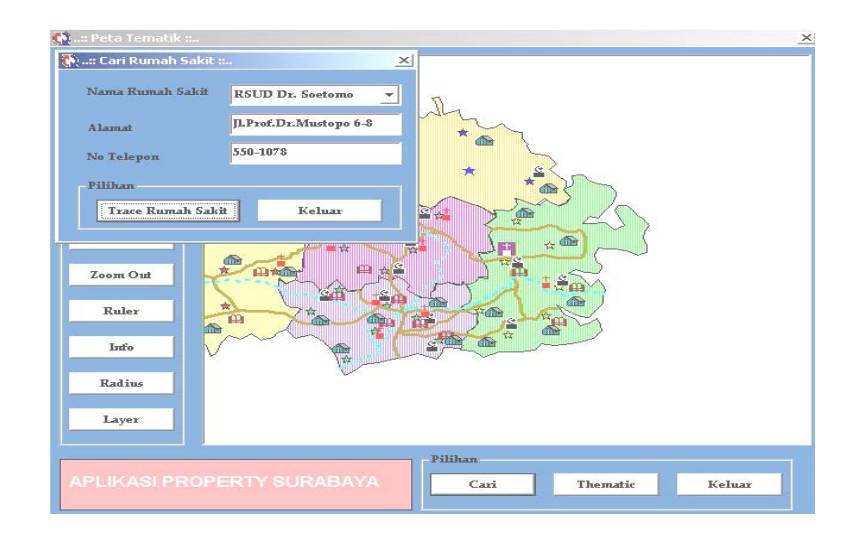

Gambar 4.35 Form Pencarian Rumah Sakit

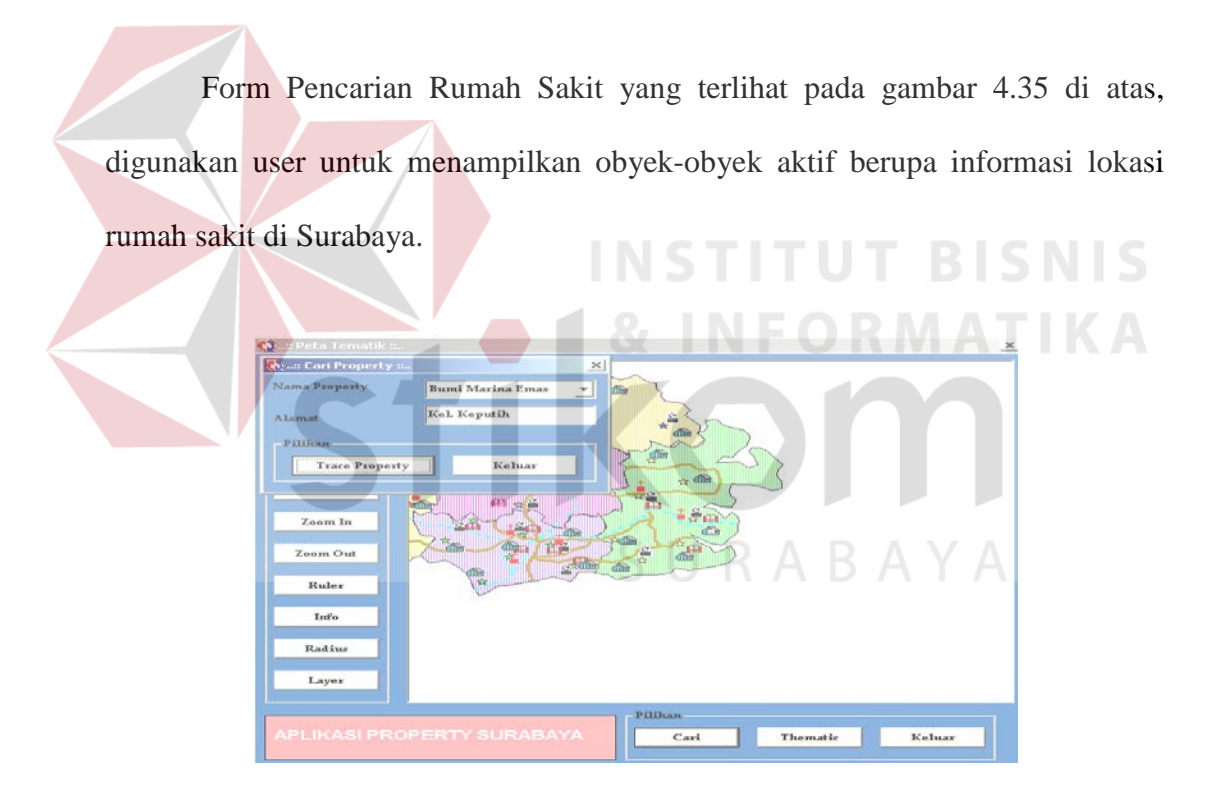

Gambar 4.36 Form Pencarian Property

Form Pencarian Property yang terlihat pada gambar 4.36 di atas, digunakan user untuk menampilkan obyek-obyek aktif berupa informasi lokasi property di Surabaya.

#### **4.2.6 Menu laporan**

## **A. Laporan Data Property**

|                      |                                        |                                | Sistem Pendukung Keputusan Pemilihan Property<br>Menggunakan Metode Analytical Hierarchy Process |             |                    |                  |                   |
|----------------------|----------------------------------------|--------------------------------|--------------------------------------------------------------------------------------------------|-------------|--------------------|------------------|-------------------|
|                      | Tg1 Cetak:                             | 12-Jan-2005                    |                                                                                                  |             |                    |                  |                   |
|                      |                                        |                                | <b>DATA PROPERTY</b>                                                                             |             |                    |                  |                   |
| <b>KODE</b>          | <b>NAMA PROPERTY</b>                   | <b>PENGEMBANG</b>              | <b>FASHITAS</b>                                                                                  | <b>TIPE</b> | <b>HARGA(Ista)</b> | <b>LOKASI</b>    | <b>PEMBAYARAN</b> |
| $\mathbf{1}$         | CIPUTRA CITRA<br>RAYA                  | PT. CIPUTRA<br><b>SURYA</b>    | Golf, Taman,<br>WaterPark, Keamanan                                                              | 120-150     | 550-900            | Surabay a Timur  | Kredit 5 tahun.   |
| $\dot{\mathbf{z}}$   | PURIMAS                                | PT. INDOKISA R<br><b>TAYA</b>  | Masi d. Perniagaan.<br>Country Club                                                              | 42-320      | 225-500            | Surabay a Bar at | Kredit 5 tahun.   |
| $\mathbf{a}$         | <b>FOND OK TJANDRA</b><br><b>INDAH</b> | PT PONDOK<br><b>TIANDRA</b>    | Club House.<br>Superio arket                                                                     | 47-115      | 250-475            | Surabay a Timur  | Eredit 10 tahun   |
| $\ddot{\phantom{a}}$ | PANTAI MENTARI                         | PT. LAWA NUSA<br><b>WAHANA</b> | Taman.Playground.<br>Lap. Tennis                                                                 | 27.76       | 150-230            | Surabay a Utara  | Tunai             |
| $\boldsymbol{x}$     | CIPUTRA CITRA<br><b>NARMONI</b>        | PT. CIPUTRA<br><b>SURYA</b>    | Golf, Taman,<br>WaterPark, Keamanan                                                              | 60-325      | 225-500            | Surabaya Selatan | Eredit 15 tahun   |
| 6                    | DELTA SARI BARU                        | PT. GRAHA<br><b>DAMAIPURA</b>  | Masj.d. Supermarket                                                                              | $38 - 70$   | 200-250            | Surabaya Utara   | Eredit 10 tahun.  |

Gambar 4.37 Laporan Data Property

Laporan Data Property yang terlihat seperti pada gambar 4.37 di atas, merupakan laporan yang berisi data property yang ada di kota Surabaya. Laporan tersebut berisikan nama property, nama pengembang, fasilitas, tipe rumah, harga rumah, lokasi rumah dan jenis pembayaran.

## **B. Laporan Nilai Sub Kriteria Tipe Rumah**

|                         |                         | Sistem Pendukung Keputusan Pemilihan Property<br>Menggunakan Metode Analytical Hierarchy Process |                   |               |  |
|-------------------------|-------------------------|--------------------------------------------------------------------------------------------------|-------------------|---------------|--|
| Tg1 Cetak: 12-Jan-2005  |                         |                                                                                                  |                   |               |  |
| <b>KODE TIPE</b>        | <b>TIPE 1</b>           | Nilai Sub Kriteria Tipe Rumah<br>TIPE <sub>2</sub>                                               | TIPE <sub>3</sub> | <b>TIPE 4</b> |  |
|                         |                         |                                                                                                  |                   |               |  |
|                         | я                       |                                                                                                  | z                 | n             |  |
| $\overline{\mathbf{z}}$ | $\overline{\mathbf{a}}$ | n                                                                                                | $\mathcal{R}$     | ż.            |  |
| з                       |                         | z                                                                                                |                   | 5             |  |
|                         | з                       | $\overline{\mathbf{z}}$                                                                          | з                 | ۰             |  |
| 5                       | ø                       | z                                                                                                |                   | 2             |  |

Gambar 4.38 Laporan Nilai Sub Kriteria Tipe Rumah

Laporan Nilai Sub Kriteria Tipe Rumah yang terlihat pada gambar 4.38 di atas, merupakan laporan yang berisikan tentang nilai yang dimiliki tiap property berdasarkan pada sub kriteria tipe rumah.

#### **C. Laporan Nilai Sub Kriteria Fasilitas**

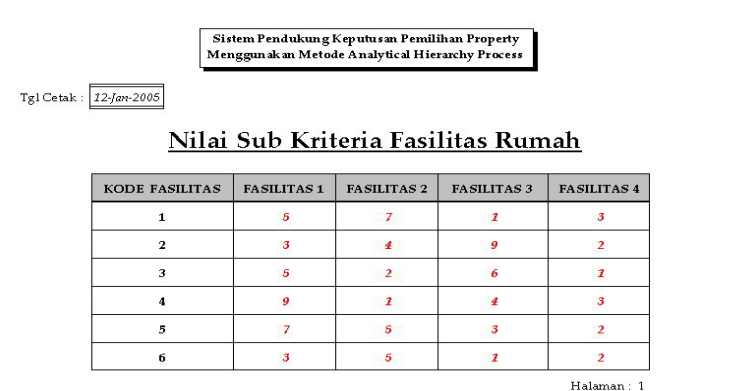

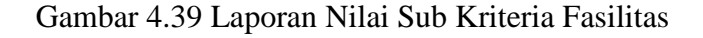

Laporan Nilai Sub Kriteria Fasilitas yang terlihat pada gambar 4.39 di atas, merupakan laporan yang berisikan tentang nilai yang dimiliki tiap property berdasarkan pada sub kriteria fasilitas. **NSTITUT BISNIS** 

## **D. Laporan Nilai Sub Kriteria Harga Rumah**

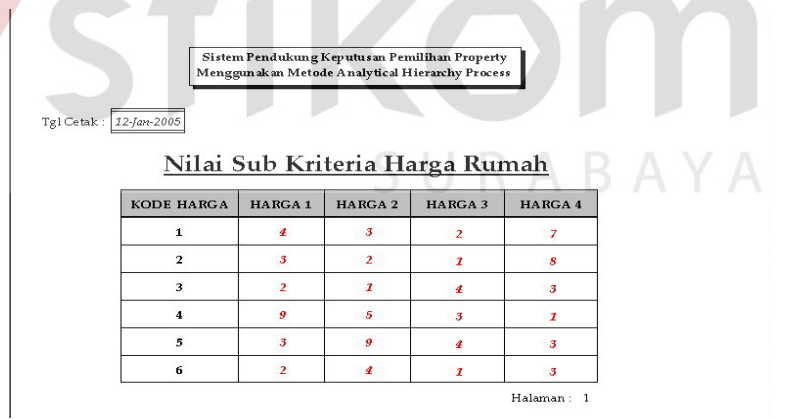

Gambar 4.40 Laporan Nilai Sub Kriteria Harga Rumah

Laporan Nilai Sub Kriteria Harga Rumah yang terlihat pada gambar 4.40 di atas, merupakan laporan yang berisikan tentang nilai yang dimiliki tiap property berdasarkan pada sub kriteria harga rumah.

# **E. Laporan Nilai Sub Kriteria Lokasi Rumah**

|                         |                     |                     | Sistem Pendukung Keputusan Pemilihan Property<br>Menggunakan Metode Analytical Hierarchy Process |                         |
|-------------------------|---------------------|---------------------|--------------------------------------------------------------------------------------------------|-------------------------|
| Tg1 Cetak: 12-Jan-2005  |                     |                     |                                                                                                  |                         |
|                         |                     |                     | Nilai Sub Kriteria Lokasi Rumah                                                                  |                         |
| <b>KODE LOKASI</b>      | LOKASI <sub>1</sub> | LOKASI <sub>2</sub> | LOKASI <sub>3</sub>                                                                              | LOKASI 4                |
| $\mathbf{1}$            | 6                   | $\mathbf{z}$        | $\overline{2}$                                                                                   | $\overline{\mathbf{3}}$ |
|                         | 3                   | 4                   | 6                                                                                                | $\overline{2}$          |
| $\overline{\mathbf{2}}$ |                     |                     |                                                                                                  |                         |
| 3                       | 9                   | 6                   | 4                                                                                                | $\overline{\mathbf{3}}$ |
| $\overline{\mathbf{4}}$ | z                   | 5                   | 3                                                                                                | $\overline{2}$          |
| 5                       | $\overline{z}$      | 4                   | $\overline{\mathbf{z}}$                                                                          | $\overline{2}$          |

Gambar 4.41 Laporan Nilai Sub Kriteria Lokasi Rumah

Laporan Nilai Sub Kriteria Lokasi Rumah yang terlihat pada gambar 4.41 di atas, merupakan laporan yang berisikan tentang nilai yang dimiliki tiap property berdasarkan pada sub kriteria lokasi rumah.

## **F. Laporan Nilai Sub Kriteria Jenis Pembayaran**

| Tg1 Cetak: 12-Jan-2005 | Sistem Pendukung Keputusan Pemilihan Property<br>Menggunak an Metode Analytical Hierarchy Process |              |              |                |
|------------------------|---------------------------------------------------------------------------------------------------|--------------|--------------|----------------|
| <b>KODE PEMBAYARAN</b> | Nilai Sub Kriteria Jenis Pembayaran<br>PEMBAYARAN 1                                               | PEMBAYARAN 2 | PEMBAYARAN 3 | PEMBAYARAN4    |
| 1                      | 4                                                                                                 |              | 7            | $\overline{2}$ |
|                        |                                                                                                   |              |              |                |
| $\overline{2}$         | $\overline{2}$                                                                                    |              | 4            | $\overline{z}$ |
| 3                      | 7                                                                                                 | 4            | 3            | $\overline{2}$ |
| л                      | 6                                                                                                 |              | 3            | 7              |
| 5                      | 6                                                                                                 | 5            | ø            |                |

Gambar 4.42 Laporan Nilai Sub Kriteria Jenis Pembayaran

Laporan Nilai Sub Kriteria Jenis Pembayaran yang terlihat pada gambar 4.42 di atas, merupakan laporan yang berisikan tentang nilai yang dimiliki tiap property berdasarkan pada sub kriteria jenis pembayaran.

## **G. Laporan History Property**

|                                                 |                          |                                | <b>Data History Property</b> |                                        |
|-------------------------------------------------|--------------------------|--------------------------------|------------------------------|----------------------------------------|
| Tel Konsultast                                  | Kode Alternatif          | Property 1                     | Property 2                   | Property 3                             |
| 2-Feb-2006                                      | $\mathbf{1}$             | <b>PURLILAS</b>                | CIPUTES CITES BAY            | <b>PANTAL BENTARI</b>                  |
| 15-Feb-2006                                     | $\overline{z}$           | <b>PONDOKJATI</b>              | <b>PURLINAS</b>              | <b>PANTALMENTARI</b>                   |
| $18 - Feb - 7005$                               | з                        | <b>PONDOKJATI</b>              | <b>PURLMAS</b>               | <b>PANTALMENTARI</b>                   |
| 19-Feb-2006                                     | ٠                        | <b>PONDO KJATI</b>             | <b>PURIMAS</b>               | <b>PANTALMENTARI</b>                   |
| <b>History Property</b><br>PURINAS <sub>1</sub> | 10:0000<br><b>PONDOK</b> | History Property 2<br>PURINGS- | <b>CPU'RA</b><br><b>SITE</b> | History Property 3<br><b>STORY CO.</b> |

Gambar 4.43 Laporan History Property

Laporan History Property yang terlihat pada gambar 4.43 di atas, merupakan laporan yang berisikan tentang history alternatif property yang diberikan ke pengguna. **SNIS H. Laporan Data User**  Sistem Per<br>Menggunak  $\label{eq:2} \texttt{Tgl} \ \texttt{Cetak}: \ \boxed{\texttt{f2}\texttt{-}\texttt{Jan}\texttt{-}2005}$ Data User UserNa: Passw KonfPassword Status eko eko eko Administrator  $y<sub>hs</sub>$  $_{\rm yhs}$  $y<sub>hs</sub>$ Guest eri eri eri Guest Halaman: 1

Gambar 4.44 Laporan Data User

Laporan Data User yang terlihat pada gambar 4.44 di atas, merupakan laporan yang berisikan tentang data user yang dapat menjalankan aplikasi sistem. Laporan tersebut terdiri dari username, password, konfirmasipassword dan status (*Administrator* dan *Guest*).

#### **4.3. Evaluasi Sistem**

Pada tahap ini dijelaskan mengenai evaluasi dari aplikasi AHP dimulai dari masalah yang paling sederhana yaitu menentukan prioritas dari berbagai pilihan yang dihadapi oleh seorang pengambil keputusan. Untuk memecahkan suatu masalah penentuan prioritas yang sederhana, hirarki yang dibentuk cukup terdiri dari tiga level: goal atau tujuan utama, kriteria dan alternatif. Ada kasus yang dipakai sebagai contoh aplikasi AHP untuk penentuan prioritas secara sederhana yaitu: kasus memilih property.

- 1. Membuat suatu hierarki sederhana yang terdiri dari empat level: goal atau tujuan utama, kriteria, sub kriteria dan alternatif.
- 2. Responden dari hierarki ini adalah orang yang telah memenuhi kriteria *expert* untuk masalah property yaitu orang yang mengerti benar permasalahannya dan punya kepentingan akan masalah tersebut.
- 3. Goal atau tujuan utama dari hierarki ini adalah memilih property yang paling cocok atau paling memuaskan bagi responden.
- 4. Kriteria-kriteria yang dipertimbangkan dalam menentukan pilihan property adalah tipe rumah, fasilitas, harga rumah dan lokasi.
- 5. Setelah level kriteria terisi, maka level alternatif diisi dengan empat alternatif property, yaitu property Ciputra Citra Raya, property Pondok Tjandra Indah, property Pantai Mentari dan property Puri Mas.

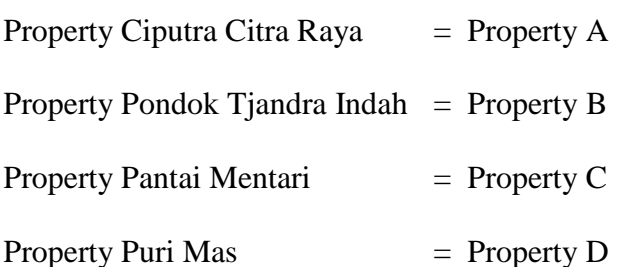

#### 6. Menyusun Hirarki pemilihan property

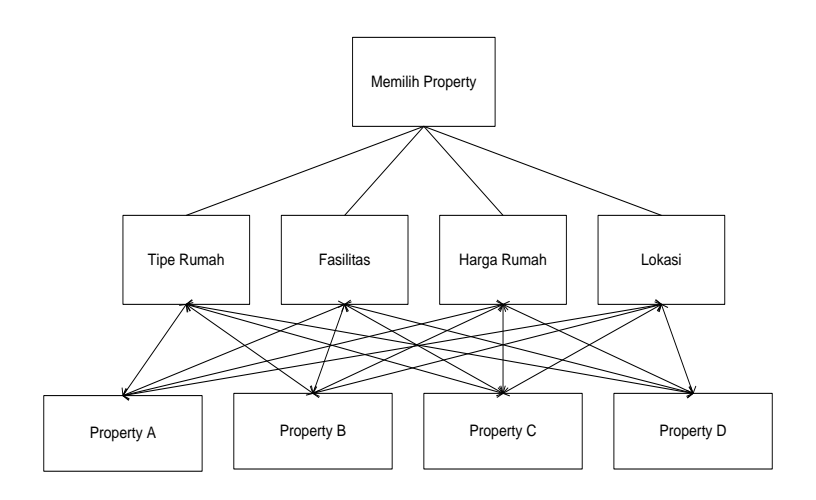

Gambar 4.45 Hirarki pemilihan property

7. Setelah penyusunan hierarki selesai maka langkah selanjutnya adalah melakukan perbandingan antara elemen-elemen dalam satu level dengan memperhatikan pengaruh elemen pada level diatasnya. Perbandingan pertama dilakukan untuk elemen-elemen pada level kriteria dengan memperhatikan level diatasnya, yaitu goal atau tujuan utama. Perbandingan dilakukan dengan skala satu sampai sembilan dan memenuhi aksioma-aksioma AHP. Matriks pembandingan dari level dua dengan memperhatikan keterkaitannya dengan level satu, yang digambarkan pada tabel 4.1 berikut:

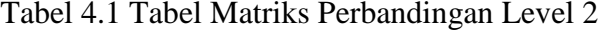

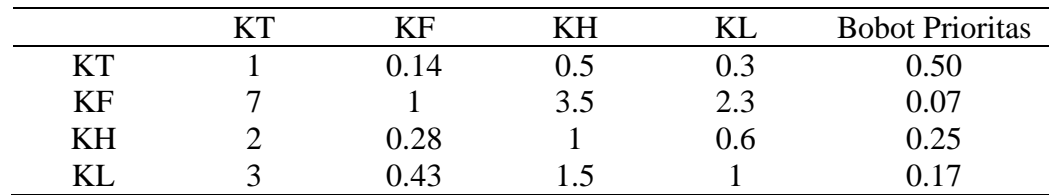

Keterangan:

- $KT = K$ riteria Tipe Rumah
- $KF = Kriteria Fasilitas$
- $KH = K$ riteria Harga Rumah
- $KL = K$ riteria Lokasi
- 8. Dari matriks perbandingan di atas terlihat bahwa tipe rumah adalah kriteria terpenting dalam memilih property disusul harga rumah, lokasi dan fasilitas. Urutan ini keluar berdasarkan bobot prioritas yang dihasilkan matriks perbandingan di atas di mana elemen yang mempunyai bobot prioritas tertinggi akan mendapat urutan tertinggi dan seterusnya.
- 9. Setelah matriks perbandingan level dua selesai diisi dan dihitung bobot prioritasnya maka langkah selanjutnya adalah membuat matriks perbandingan antara elemen-elemen level tiga dengan memperhatikan keterkaitannya dengan elemen level dua.
- 10. Pada tahap ini ada empat matriks perbandingan yang harus dibuat yaitu perbandingan elemen-elemen level tiga (property A, property B, property C dan property D) terhadap tipe rumah dan fasilitas, yang digambarkan pada tabel 4.2 dan tabel 4.3 berikut:

| KТ  | PА | PB   | PС | PD   |
|-----|----|------|----|------|
| PА  |    | 0.25 |    | 0.16 |
| PВ  |    |      |    | 0.6  |
| PC. |    | 0.25 |    | 0.16 |
| PD. |    | .5   |    |      |

Tabel 4.2 Tabel Matriks Perbandingan Level 3 Kriteria Tipe Rumah

| PA | PB      | PC  | PD |
|----|---------|-----|----|
|    | $0.5\,$ | 0.2 |    |
|    |         | 0.4 |    |
|    | 2.5     |     |    |
|    | 0.5     | 0.2 |    |
|    |         |     |    |

Tabel 4.3 Tabel Matriks Perbandingan Level 3 Kriteria Fasilitas

Keterangan:

 $KT = K$ riteria Tipe Rumah

 $KF = Kriteria Fasilitas$ 

 $PA = Property A$ 

 $PB$  = Property B

 $PC = Property C$ 

 $PD$  = Property D

11. Dari matriks perbandingan elemen level tiga terhadap tipe rumah terlihat bahwa elemen PD adalah yang terbaik meskipun bobot prioritas belum dihitung. Hal ini terjadi karena elemen PD lebih disukai daripada elemen PA, PB dan PC. Sedangkan pada matriks perbandingan elemen level tiga terhadap fasilitas terlihat bahwa elemen PC adalah yang terbaik meskipun bobot prioritas belum dihitung. Hal ini terjadi karena elemen PC lebih disukai daripada elemen PA, PB dan PD.

12. Hasil dari matriks perbandingan elemen-elemen level tiga terhadap harga rumah dan lokasi digambarkan pada tabel 4.4 dan tabel 4.5 berikut:

Tabel 4.4 Tabel Matriks Perbandingan Level 3 Kriteria Harga Rumah

| KН  | PA | PB  | PС        | PD   |
|-----|----|-----|-----------|------|
| PA  |    | 0.2 | $\rm 0.5$ | 0.33 |
| PB  |    |     | 2.5       | 1.67 |
| PC  |    | 0.4 |           | 0.67 |
| PD. |    | 0.6 | 1.5       |      |

| <b>KL</b> | PА | PB   | PС  | PD  |
|-----------|----|------|-----|-----|
| PA        |    | 0.33 | 0.5 | 0.5 |
| PB        |    |      | 2.5 | 1.5 |
| PC        |    | 0.33 |     | 0.5 |
| PD.       |    | 0.67 | 1.5 |     |

Tabel 4.5 Tabel Matriks Perbandingan Level 3 Kriteria Lokasi

Keterangan:

 $KH = K$ riteria Harga Rumah

 $KL = K$ riteria Lokasi

 $PA = Property A$ 

 $PB = Property B$ 

 $PC = Property C$ 

 $PD$  = Property D

13. Dari matriks perbandingan elemen level tiga terhadap harga rumah terlihat bahwa elemen PB adalah yang terbaik meskipun bobot prioritas belum dihitung. Hal ini terjadi karena elemen PB lebih disukai daripada elemen PA, PC dan PD. Sedangkan pada matriks perbandingan elemen level tiga terhadap lokasi terlihat bahwa elemen PB adalah yang terbaik meskipun bobot prioritas belum dihitung. Hal ini terjadi karena elemen PB lebih disukai daripada elemen PA, PC dan PD.

14. Setelah semua matriks perbandingan untuk level tiga selesai diisi dan diolah maka kita sudah mendapatkan semua prioritas lokal. Langkah berikutnya adalah melakukan operasi perkalian antara matriks-matriks yang memuat prioritas lokal tersebut sehingga akhirnya akan menghasilkan prioritas global. Dari setiap matriks perbandingan level tiga, akan didapatkan vektor prioritas 4x1 dan karena ada empat matriks perbandingan pada level tersebut maka

gabungan vektor-vektor prioritas tersebut akan menghasilkan matriks 4x4. Sedangkan dari matriks perbandingan pada level dua akan didapatkan vektor prioritas 4x1. Perkalian antara matriks 4x4 dengan matriks 4x1 akan menghasilkan suatu matriks atau vektor prioritas 4x1 yang tidak lain merupakan prioritas global dari semua elemen pada level tiga. Prioritas lokal dan prioritas global dari masalah pemilihan property ditunjukkan pada tabel 4.6 berikut:

Tabel 4.6 Tabel Prioritas Lokal dan Prioritas Global

|  |    | KТ       | KF     | ΚH     | KL     | Prioritas |
|--|----|----------|--------|--------|--------|-----------|
|  |    | (0.50)   | (0.07) | (0.25) | (0.17) | Global    |
|  | PA | 0.08     | 0.11   | 0.09   | 0.14   | 0.093     |
|  | PB | 0.33     | 0.22   | 0.45   | 0.43   | 0.365     |
|  | PC | 0.08     | 0.56   | 0.18   | 0.14   | 0.148     |
|  | PD | $0.50\,$ | 0.11   | 0.27   | 0.29   | 0.373     |
|  |    |          |        |        |        |           |

15. Angka-angka di bawah garis menunjukkan prioritas lokal dari setiap matriks perbandingan pada level tiga, sedangkan angka-angka di atas elemen-elemen level dua menunjukkan prioritas lokal dari level dua. Apabila hanya angkaangka di bawah garis yang diperhatikan maka property D dianggap terbaik untuk kriteria yaitu kriteria tipe rumah, sedangkan property B unggul di dua kriteria yaitu kriteria harga rumah dan lokasi. Tetapi karena property D unggul pada kriteria yang dianggap terpenting yaitu KT (0.5) maka property D dianggap sebagai property terbaik untuk si responden dengan bobot prioritas (0.373). Keadaan ini sedikit lebih tinggi dari property B yang unggul pada kriteria yang tidak begitu penting sehingga bobot prioritas globalnya hanya mencapai (0.365). Sedangkan property C mendapat bobot prioritas global sebesar (0.148) dan property A mendapat bobot terendah sebesar (0.093).

- 16. Dari hasil perbandingan di atas diperoleh alternatif property yang sesuai dengan pilihan user berdasarkan kriteria dan alternatif yang diberikan. Alternatif property ke-1 adalah property Puri Mas, alternatif property ke-2 adalah property Pondok Tjandra Indah dan alternatif property ke-3 adalah property Pantai Mentari.
- 17. Menu berikut ini menampilkan beberapa kriteria property yang harus diinputkan responden untuk mendapatkan alternatif property yang optimal, kriteria yang dipertimbangkan dalam menentukan pilihan property adalah tipe rumah, fasilitas, harga rumah dan lokasi. Dalam hal ini perhitungannya menggunakan program komputer yang digambarkan pada gambar 4.46

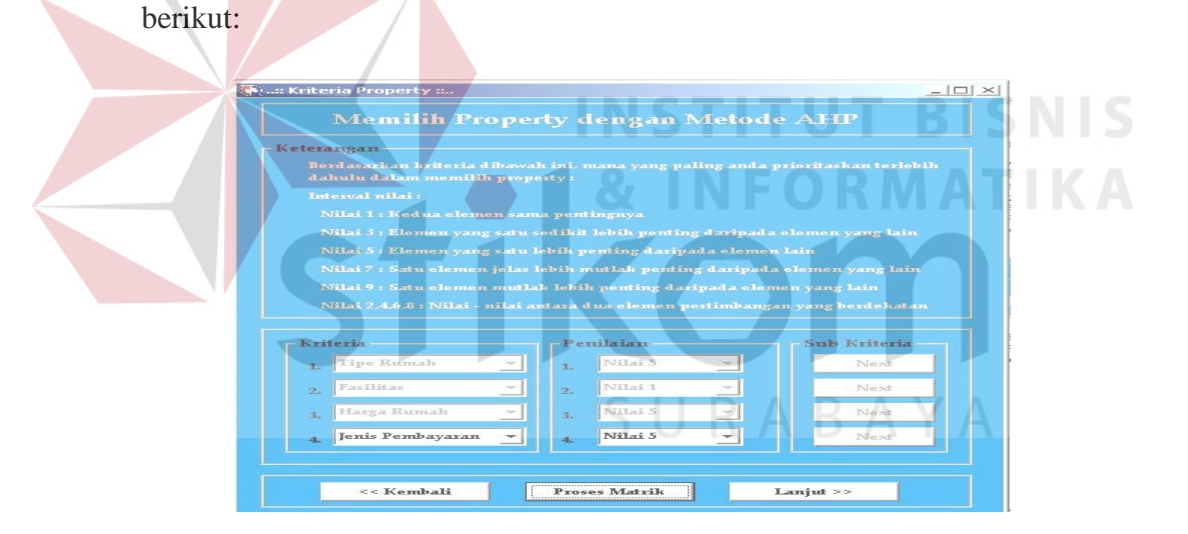

Gambar 4.46 Form Pemilihan Property

Pada gambar 4.46 di atas, responden harus menginputkan nilai point antara 1–9 untuk perhitungan bobot prioritasnya. Setelah menginputkan nilai kriteria property maka responden menekan tombol lanjut utuk dilakukan proses perhitungan dan hasilnya dapat dilihat pada gambar 4.47 di bawah ini:

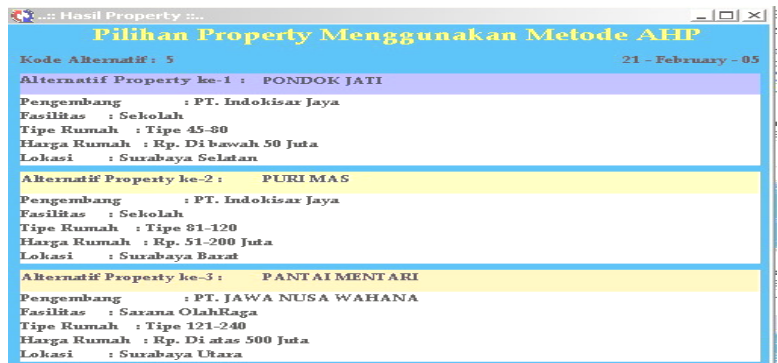

Gambar 4.47 Hasil Alternatif Property

Pada gambar 4.47 menunjukkan hasil alternatif property yang sesuai dengan pilihan responden berdasarkan kriteria dan alternatif yang diberikan. Alternatif property ke-1 adalah property Puri Mas, alternatif property ke-2 adalah property Pondok Tjandra Indah dan alternatif property ke-3 adalah property Pantai Mentari.

18. Dari hasil uji coba atau perbandingan antara perhitungan manual dan perhitungan program komputer didapatkan hasil yang sama, maka dapat disimpulkan bahwa sistem pendukung keputusan dengan metode *Analytical Hierarchy Process* untuk pemilihan property sudah memenuhi.